## **SISTEMA DI PRENOTAZIONE PASTI, CONSULTAZIONE PRESENZE E PAGAMENTI TRAMITE APP SMARTPHONE**

La presenza in mensa di ciascun bambino/a iscritto, sarà automaticamente registrata dal sistema informatizzato in tutti i giorni di erogazione del servizio previsti dal calendario scolastico. La presenza giornaliera determinerà la detrazione di un singolo pasto dal conto prepagato dell'alunno, secondo la tariffa corrente. La comunicazione della disdetta definitiva dal servizio mensa scolastica potrà essere inoltrata compilando il modulo DISDETTA DAL SERVIZIO MENSA SCOLASTICA che si trova sul portale genitori, sezione Modulistica.

In caso di assenza temporanea dal servizio del proprio/a figlio/a, il genitore invece dovrà utilizzare **tre modalità di invio di disdetta**, precisamente**:**

# **1^ modalità** → **disdetta pasto con App Spazioscuola (gratuito):**

La APP "Spazioscuola" viene messa a vostra disposizione gratuitamente e può essere scaricata dagli store "Play Store" per i dispositivi Android e "App Store" per i dispositivi iOS (Cerca: Spazioscuola). Dopo averla installata, entrare nell'applicazione e inserire il seguente codice di attivazione:

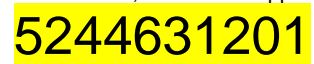

Occorrerà, quindi, registrarsi (cliccando in basso a sinistra), creando una "USERNAME" e una "PASSWORD" a propria scelta. **Importante**, per la creazione dell'account, si devono rispettare le regole seguenti: il numero di caratteri deve essere minimo 8 e massimo 12 e non bisogna immettere accenti, virgole o spazi. Con le stesse credenziali sarà possibile accedere da PC anche al Modulo Web Genitori, il portale di sistema dedicato alle famiglie. **Se già registrati sul portale dovrete usare le credenziali già in vostro possesso.**

**Con l'App "SpazioScuola" si potranno visualizzare direttamente da smartphone/tablet: il numero dei pasti consumati, gli addebiti, le ricariche e la corretta acquisizione delle assenze. Sarà inoltre possibile inviare la disdetta del pasto (o la richiesta di pasto in bianco) seguendo le istruzioni sotto riportate:** 

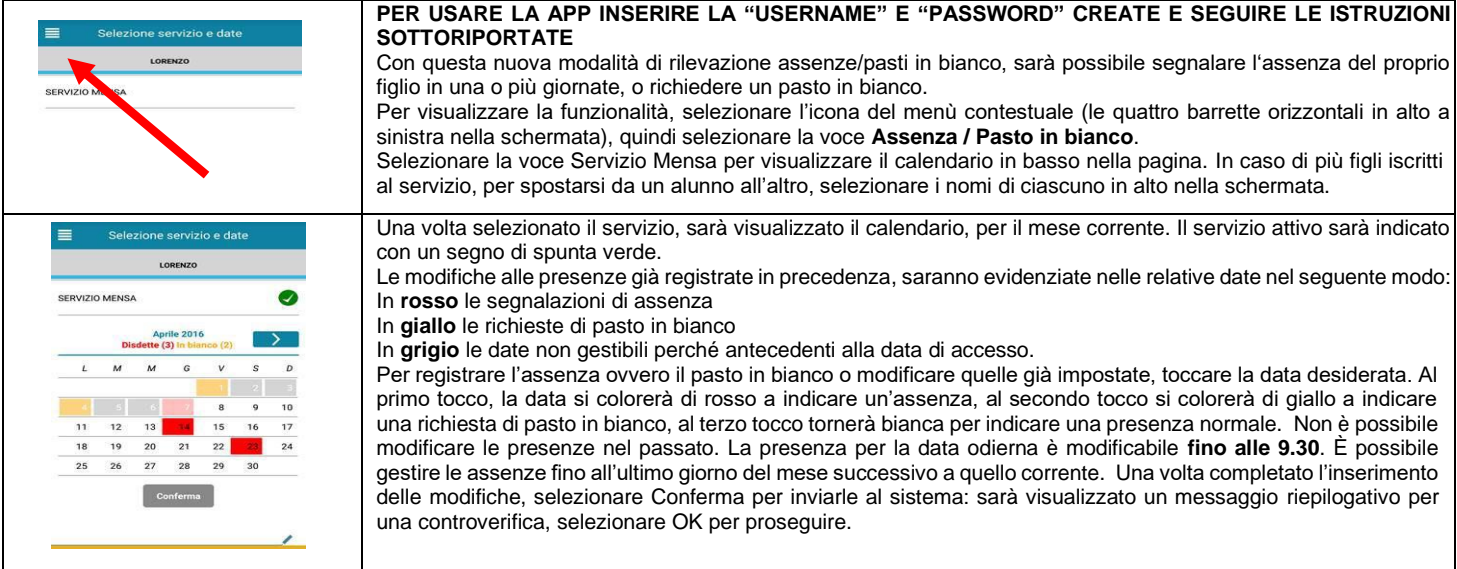

**Si invita ad usare la nuova funzione dell'applicazione al fine di ricevere contestuale conferma del corretto invio del dato dell'assenza o del pasto in bianco al software. Non è necessario comunicare l'assenza nei giorni festivi, nei giorni di chiusura scuola in base al calendario scolastico o nei giorni in cui il servizio mensa non è previsto (ad esempio Assemblee Sindacali): in tali casi il bambino risulterà assente dal servizio mensa anche se il calendario delle disdette, presente sulla App Spazioscuola, non lo segnala in rosso.**

### **2^ modalità** → **disdetta pasto con SMS (il costo varia a seconda del vostro operatore telefonico):**

- inviare l'sms giornaliero di disdetta del pasto al numero: 3202041924
- l'sms dovrà essere inviato dal genitore, unicamente dal numero di cellulare inserito nel sistema. Poiché ad ogni bambino possono essere associati da 1 a 2 numeri di cellulare, il genitore potrà richiedere l'inserimento di altro numero o la modifica di quello presente. Il genitore dovrà, quindi, **obbligatoriamente** utilizzare uno dei 2 numeri predetti per comunicare l'ASSENZA del proprio figlio. **Qualsiasi sms inviato con numeri differenti non verrà accettato ed il pasto risulterà prenotato e, quindi, addebitato**:

Il numero attualmente registrato a sistema è quello dell'adulto immesso nella relativa domanda d'iscrizione. Si precisa che:

- il sistema non riconosce gli SMS inviati con il numero del mittente nascosto;
- l'SMS dovrà essere inoltrato dalle ore 17:00 del giorno precedente l'assenza alle ore 9.30 del giorno dell'assenza. Prima ed oltre gli orari indicati, l'sms non sarà acquisito dal sistema e quindi automaticamente rifiutato.

**Non è necessario comunicare l'assenza nei giorni festivi, nei giorni di chiusura scuola in base al calendario scolastico o nei giorni in cui il servizio mensa non è previsto (ad esempio Assemblee Sindacali): in tali casi il bambino risulterà in automatico assente dal servizio.**

### **COSA SCRIVERE NEL TESTO DELL'SMS DI DISDETTA DEL PASTO**

Il testo degli sms dovrà **rigorosamente** rispettare queste caratteristiche per permettere al sistema di decifrare correttamente l'esigenza del genitore:

- **PAN** del bambino (codice univoco di riconoscimento corrispondente associato a vostro/a figlio/a )
- **Spazio**
- **A** = per annullare il pasto (quindi per segnalare l'assenza)
- **Spazio**

• **1 o altra cifra** = numero di giorni di assenza consecutivi, fino ad un massimo di 15 (si intendono giorni solari dal lunedì alla domenica) Esempi:

- **34 A 1** = sms di disdetta giornaliera della prenotazione per n.1 giorno per il pan 34
- **34 A 4** = sms di disdetta della prenotazione per 4 giorni consecutivi (si intendono inclusi sabato, domenica e festività se previsti nel conteggio dei giorni consecutivi) per il pan 34

Infine, il servizio offre la possibilità di segnalare i pasti in bianco per i propri figli, ove ne occorresse la necessità, digitando il testo dell'sms con le seguenti caratteristiche per permettere al sistema di decifrare correttamente l'esigenza del genitore:

- **PAN** del bambino (codice univoco di riconoscimento corrispondente a vostro figlio/a riportato sullo scontrino della ricarica effettuata presso gli esercenti autorizzati)
- **Spazio**
- **pasto in bianco**
- **Spazio**
- **1 o altra cifra** per più giorni fino ad un massimo di 3 consecutivi

**Si raccomanda espressamente al genitore, che invierà l'SMS per le tipologie innanzi indicate, di attenersi agli SPAZI ed alle lettere che dovranno essere scritte solo in MAIUSCOLO (esempio: A= Assenza e B= pasto in Bianco) e si raccomanda, altresì, di utilizzare per l'invio degli stessi il/i numero/i di cellulari registrati nel sistema informatizzato. Non si potranno rettificare le presenze rilevate in presenza di errori causati da cattiva digitazione del testo dell'SMS, oppure causati da utilizzo di numeri di cellulari non censiti nel sistema informatizzato o disservizi derivanti dalla rete di telefonia dell'operatore utilizzato.**

### **3^ modalità** → **disdetta pasto tramite risponditore automatico (il costo varia a seconda del vostro operatore telefonico):**

La terza modalità di disdetta consiste nella possibilità di effettuare una chiamata ad un risponditore automatico che, tramite la procedura guidata che verrà esposta, permetterà la disdetta del pasto per uno o più giorni, oltre che la prenotazione del pasto in bianco. **Il numero telefonico verso cui chiamare è il seguente:**

### **025392585**

**NB:** La segnalazione tramite telefonata ha gli stessi limiti orari impostati per le disdette via sms (tra le 17:00 del giorno precedente fino alle ore 09:30 del giorno stesso).

#### **A - GESTIONE COMUNICAZIONE ASSENZA E RICHIESTA PASTO IN BIANCO**

**Precisiamo che la dieta in bianco può sostituire il menù adottato solo per un massimo di tre giorni, solo in occasione di indisposizioni temporanee e a seguito di richiesta del genitore.**

Per segnalare l'assenza o la richiesta di un pasto in bianco, il genitore deve chiamare da uno dei contatti inseriti in anagrafica utente il numero indicato e digitare i seguenti codici con la tastiera del telefono. Il colloquio con il risponditore automatico si svolge con la seguente modalità:

#### **1) DOPO IL MESSAGGIO DI BENVENUTO VIENE RICHIESTO IL CODICE UTENTE:**

Il **codice utente** è composto dal codice associato al vostro comune **602** seguito dal PAN del bambino per cui state comunicando assenza/pasto in bianco senza spazi, seguito da **#** . N.B. Il sistema riconosce solo il numero/i di telefono censito/i a sistema.

#### **2) VIENE RICHIESTO IL SERVIZIO DA EFFETTUARE:**

Digitare **1** per segnalare l'assenza Digitare **2** per richiedere un pasto in bianco Digitare **0** per terminare la chiamata

#### **3) VIENE RICHIESTO DI INSERIRE IL NUMERO DI GIORNI PER CUI SVOLGERE IL SERVIZIO PRESCELTO:**

Inserire il numero di giorni di assenza/pasto in bianco seguito da #

Se tutte le operazioni sono state eseguite nel modo corretto, il sistema chiude segnalando l'accettazione della richiesta; altrimenti viene segnalato l'errore. Per alcune tipologie di errore è possibile la correzione, altrimenti è necessaria una nuova chiamata.

#### **B – GESTIONE CANCELLAZIONE /MODIFICA ASSENZA /PASTI IN BIANCO RICHIESTI**

Per cancellare la richiesta di assenza /pasti in bianco appena fatta sarà sufficiente chiamare lo stesso numero e il sistema rileverà la presenza di vostre richieste ancora da processare e vi darà la possibilità, tramite le opzioni numeriche che vi verranno proposte, di cancellare quanto già immesso ed eventualmente, se interessati, sarà possibile inserire nuove assenze o richieste di pasti in bianco.

## **ATTENZIONE**

- **1. Le assenze andranno comunicate ESCLUSIVAMENTE tramite i canali sopra indicati;**
- **2. Nel caso in cui si debba annullare una disdetta inviata tramite APP, la modifica dovrà anch'essa essere fatta da APP;**
- **3. Non è possibile annullare una disdetta inviata tramite SMS (nè con SMS, nè con APP);**